**Sistem Informasi** Perencanaan, **Monitoring dan Evaluasi** Pembangunan

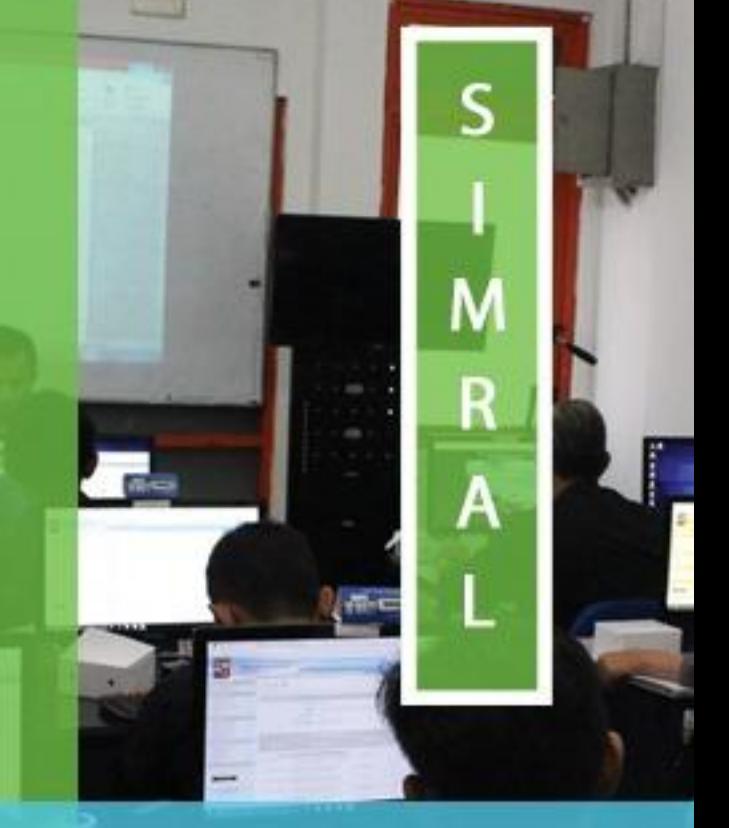

## **MANUAL**

Penjelasan Nama Pengguna (Login) dan Group Hak **Akses Pengguna** 

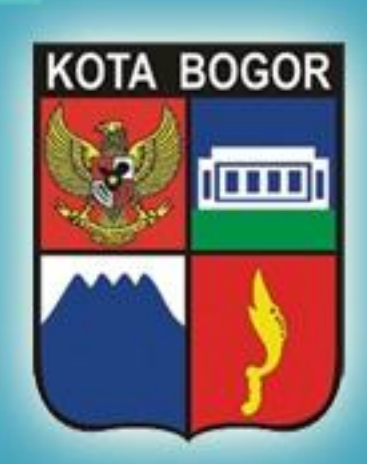

Pemerintah Kota Bogor http://simral.kotabogor.go.id

**BPPT** 

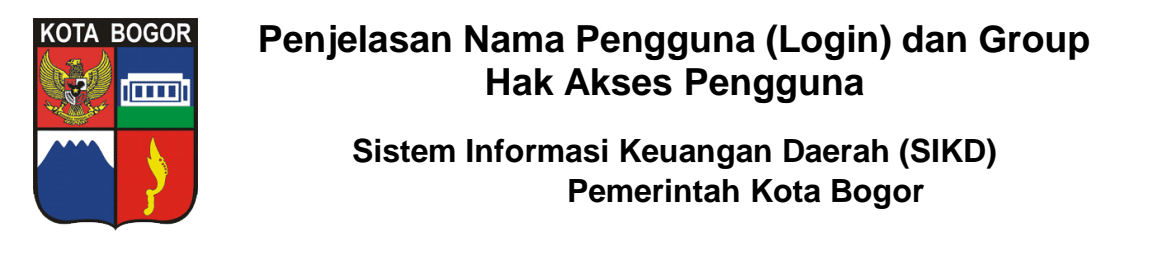

Semua Pengguna dalam Sistem Informasi Keuangan Daerah (SIKD) ini dikelompokkan dalam groupgroup sesuai peran dan fungsinya pada semua proses administrasi sistem, setup data-data master, perencanaan kegiatan dan penatausahaan keuangan.

Group-group dalam SIKD tersebut adalah sebagai berikut :

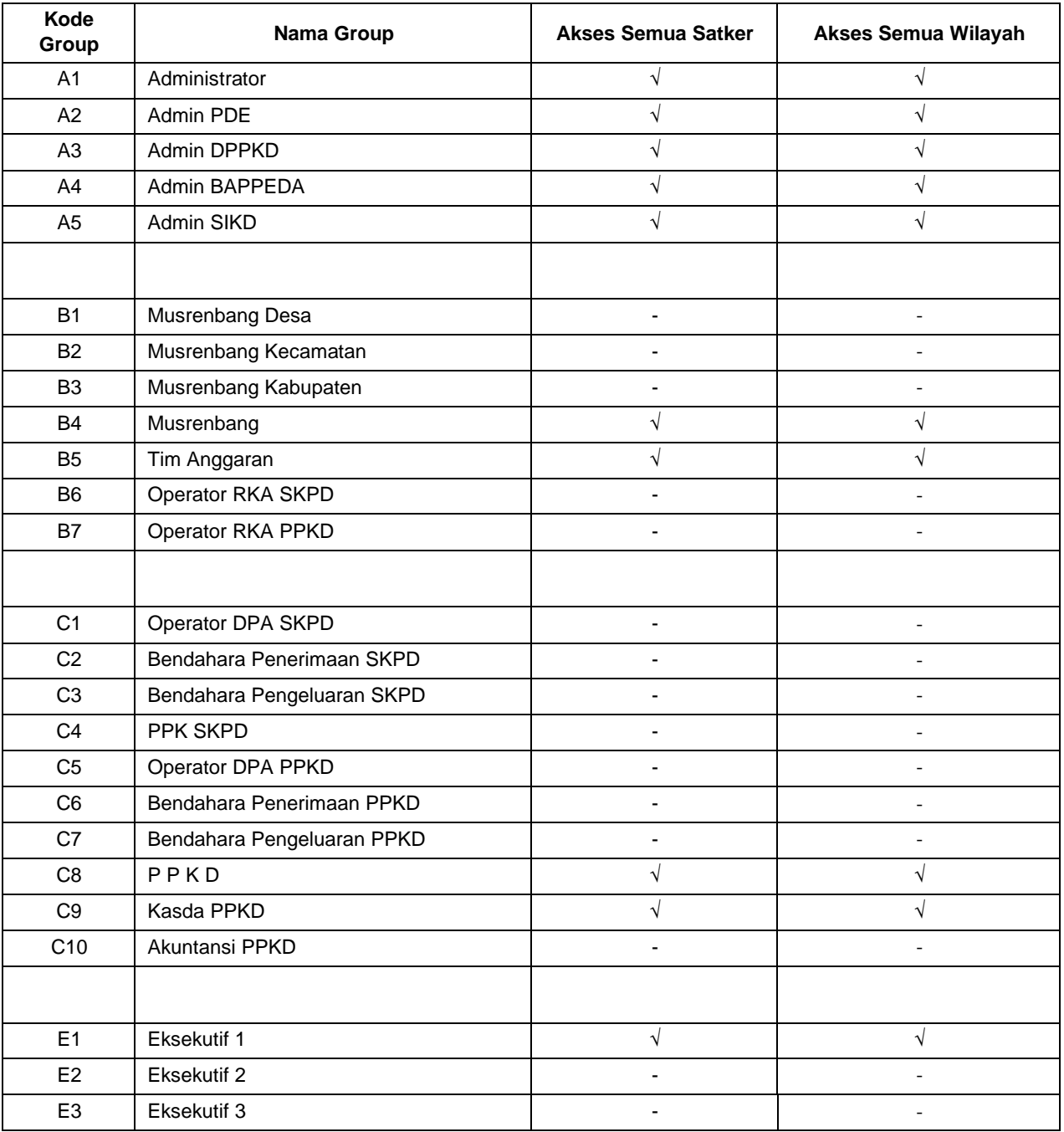

Seorang pengguna (user) bisa memiliki peran yang bermacam-macam, lebih dari satu. Oleh karena itu seorang pengguna bisa memiliki lebih dari satu group. Dengan kata lain, seorang pengguna bisa masuk dalam beberapa group yang berbeda-beda sesuai dengan bermacammacam peran yang dia miliki.

Sebagai contoh misalnya Anda adalah seorang staf di Bappeda.

- o Anda bertugas melakukan setup, pengisian dan pelengkapan data-data master yang berhubungan dengan Perencanaan Anggaran dan Kegiatan seperti Bidang Musrenbang, Program, Kegiatan, Tim Anggaran, Sumber Anggaran dan Kelompok Indikator. Maka, dalam hal ini Anda dimasukkan ke dalam group Admin BAPPEDA dengan kode A4.
- o Anda ditugaskan juga oleh Bappeda untuk bisa melakukan pengisian dan koreksi di semua form isian Musrenbang. Maka, dalam hal ini Anda dimasukkan juga ke dalam group Musrenbang dengan kode B4.
- o Disamping itu, Anda ditugaskan juga melakukan pengisian RKA. Maka, dalam hal ini Anda dimasukkan juga ke dalam group Operator RKA SKPD dengan kode B6.
- o Selain itu, Anda ditugaskan juga untuk melakukan pengisian DPA dan bisa melihat Laporan Rekap DPA SKPD. Maka, dalam hal ini Anda dimasukkan juga ke dalam group Operator DPA SKPD dengan kode C1.

Dari contoh di atas, Anda memiliki

4 group yaitu :

- Admin BAPPEDA
- Musrenbang
- Operator RKA SKPD
- Operator DPA SKPD.

Administrator nantinya mendaftarkan Anda sebagai pengguna ke dalam keempat group tersebut.

Setiap kali login ke aplikasi, Anda harus memastikan diri Anda sedang melakukan peran yang mana dari keempat group yang Anda miliki.

Group yang aktual saat login akan ditampilkan di bagian atas (frame header).

Jika Anda merasa bahwa group yang aktual saat Anda login tidak sesuai dengan peran yang ingin Anda lakukan, maka Anda harus melakukan **penggantian group** (*switch group*) dengan cara klik link **Ganti Group** yang ada di frame navigasi sebelah kiri bawah seperti yang ditunjukkan gambar di bawah ini

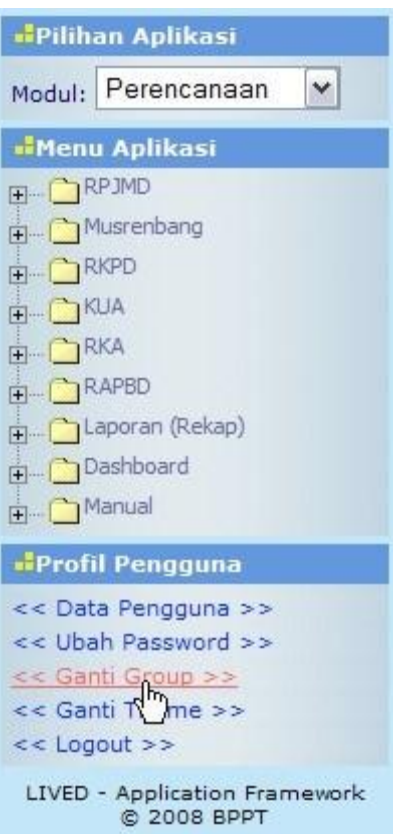

Maka akan tampil pilihan Ganti Group seperti gambar di bawah ini

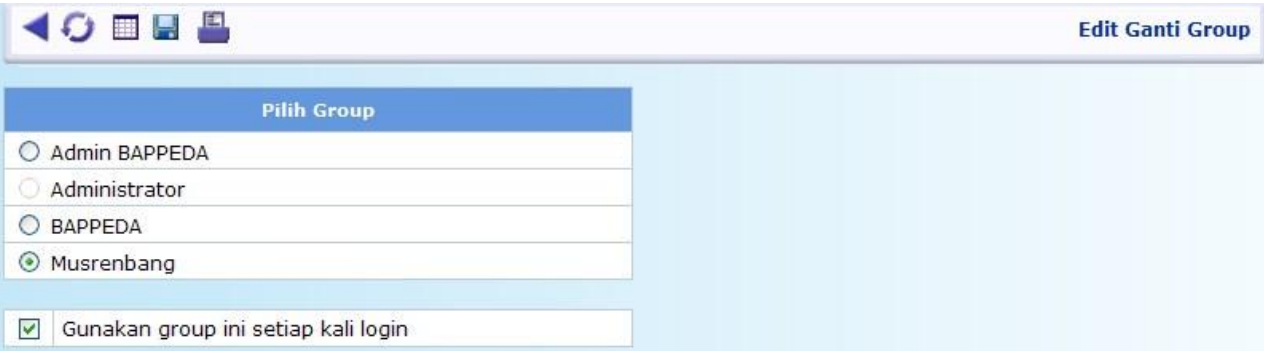

Jika Anda ingin group yang dipilih tersebut menjadi group default saat login, maka kotak cekbox dibawah harus dicontreng, seperti yang nampak pada gambar di atas.

Lalu tekan tombol  $\Box$ , maka seketika itu juga group akan berpindah ke group yang dipilih tadi.

Lakukan selalu hal ini setiap kali Anda harus berganti peran yang kemungkinan akan menuntut Anda untuk berganti group.

Keputusan group mana saja yang bisa Anda miliki, sepenuhnya tergantung dari peran yang ditugaskan pada Anda dari unit kerja Anda. Selanjutnya harus Anda koordinasikan dan konsultasikan dengan Administrator sistem (group Administrator dengan kode A1 atau Admin PDE dengan kode A2), group mana saja yang seharusnya bisa Anda miliki.

Daftar group sesuai dengan peran dan fungsi dari pengguna, berikut detail hak akses tiap menu dalam group-group tersebut serta keterangan penjelasan tentang peran dari masing-masing group, bisa dilihat secara rinci di **Manual** (On Line) di tiap modul dengan link menu :

- o **Hak Akses Admin,**
- o **Hak Akses Perencanaan**
- o **Hak Akses Penatausahaan**
- o **Hak Akses Akuntansi**
- o **Hak Akses Eksekutif**

Untuk Administrator, terdapat pula **Manual** (On Line) panduan berupa daftar Login bagi pengguna

dengan link menu :

- **Login Admin**
- **Login Group Khusus**
- **Login SKPD**
- **Login Eksekutif**

Nama Pengguna (Login) untuk group-group khusus seperti group Administrator, Admin PDE, Admin DPPKD, Admin BAPPEDA, Musrenbang, Tim Anggaran, PPKD, Kasda PPKD dan Akuntansi PPKD, diambil dari nama pribadi si pengguna (user) yang menjadi anggota group-group tersebut.

Sedangkan Nama Pengguna (Login) untuk group-group yang terkait dengan peran/fungsi di SKPD, diambil dari singkatan nama SKPD yang disambung dengan garis bawah dan singkatan dari peran/fungsi di SKPD. Misalnya :

- o Login **admin\_diskominfo** : artinya login untuk Pejabat Penatausahaan Keuangan (PPK) di Dinas Komunikasi, Informatika, Statistik dan Persandian.
- o Login **renlapkecbobar** : artinya login untuk Operator di Kecamatan Bogor Barat.
- o Dll.

Sedangkan Nama Lengkap serta NIP dari login-login di atas bisa diisi dengan nama lengkap dan NIP dari personal yang ditunjuk oleh SKPD untuk didaftarkan di aplikasi SIKD ini.

Jadi, ada kemungkinan seorang pengguna memiliki beberapa login yang berbeda-beda dikarenakan keterbatasan SDM di suatu SKPD, dia harus melakukan peran yang berbeda-beda sekaligus untuk SKPD nya.

Sehingga paling tidak, setiap SKPD memiliki minimal 7 Nama Pengguna (Login) resmi dengan singkatan nama SKPD dan perannya masing-masing. Ketujuh nama pengguna (login) ini akan diberikan oleh PDE ke tiap-tiap SKPD disertai password awal yang nantinya bisa diubah sendiri oleh pihak SKPD.

Ketujuh Nama Pengguna (Login) itu adalah Operator Musrenbang, Operator RKA, Operator DPA, Bendahara Penerimaan, Bendahara Pengeluaran, PPK dan Eksekutif (Kepala Dinas/Kepala Kantor/Direktur RSUD/Camat/Lurah). Contoh login ini seperti yang dijelaskan di atas.

**s.e.l.e.s.a.i**